## **Activez votre** compte Bien-être.

Joignez-vous à cette plateforme amusante et interactive et commencez de saines habitudes. Accédez à votre compte Bien-être en utilisant les mêmes identifiants que pour Soins Virtuels TELUS Santé.

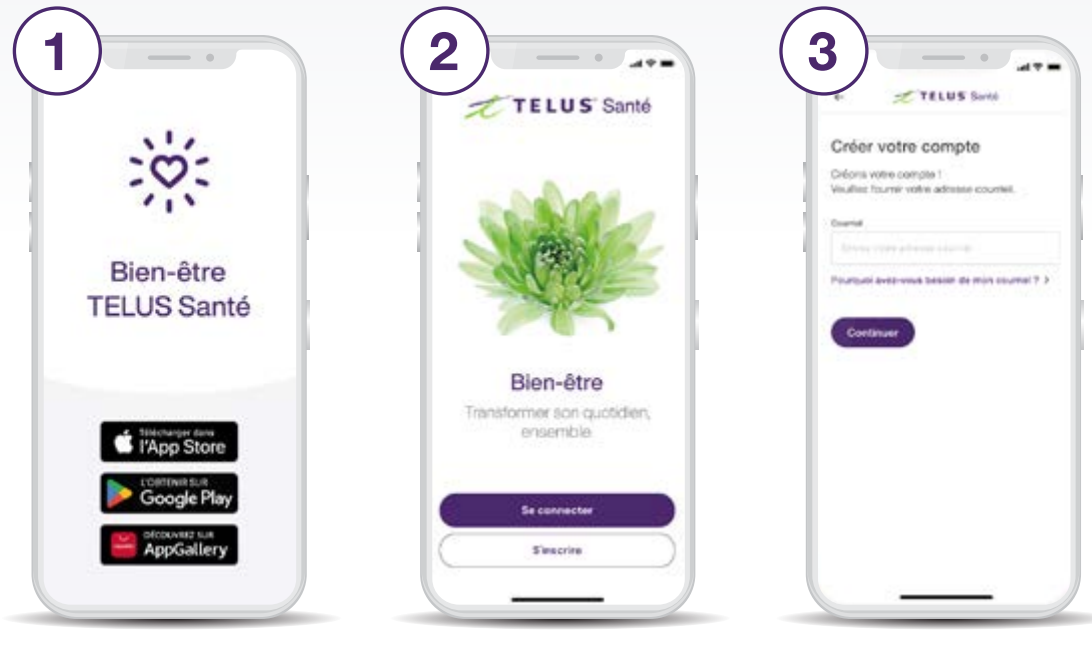

Téléchargez « Bien-être TELUS Santé » sur l['App Store](https://apps.apple.com/ca/app/bien-être-telus-santé/id1627569346?l=fr) ou [Google Play.](https://play.google.com/store/apps/details?id=com.telus.health.wellbeing&hl=fr_CA)\*

Créer votre compte

in books

dans volvé province.

Dans quelle province résidez vous

Nous avons benoin de oete information po<br>vous mettre en communication avec unie)<br>cimicampel déternant un permis d'exercise

Selectionnez votre province.

4

Ouvrez l'application et cliquez sur "S'inscrine." Si vous avez un compte Soins Virtuels, passez à l'étape 11.

 $T11105$  Sat

Ity a plusieurs façons de s'inscrire à Soins

ols TELUS Santil. Laquelle s'applique à

essible par le biais de<br>de santé collectif ou

is admissible on tant qu'étudiant he à acheter mon propre<br>nant à Soins Virtuels TELUS

Je ne suis pas certain(s)...

Créer votre compte

Sélectionnez votre éligibilité.

5

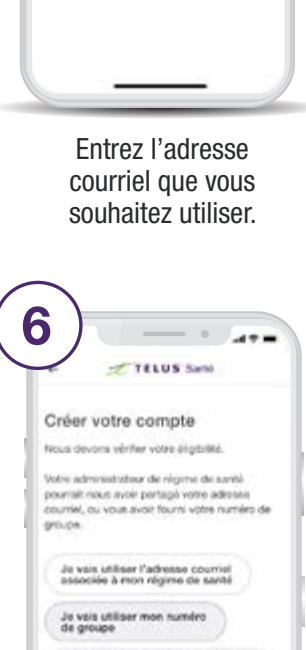

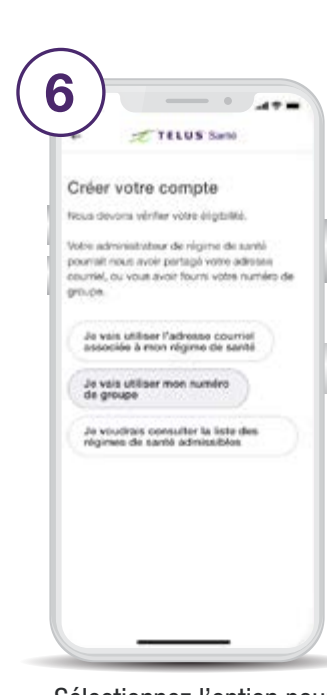

Sélectionnez l'option pour entrer votre numéro de groupe.

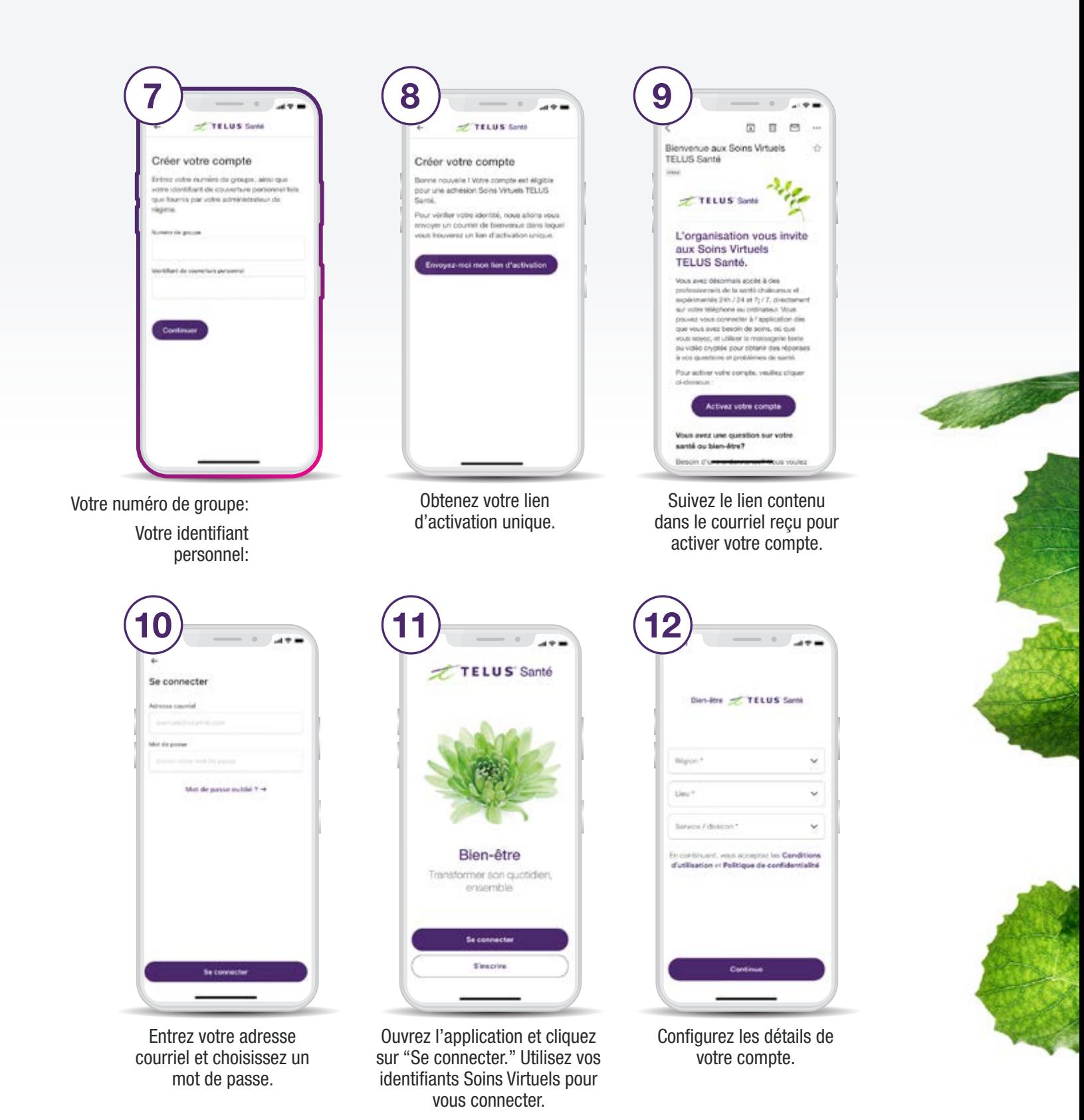

Besoin d'aide? Contactez-nous à [aide.bien-etre@sv.telussante.com](mailto:aide.bien-etre%40sv.telussante.com?subject=)

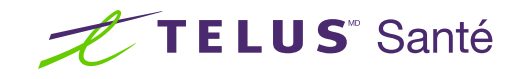